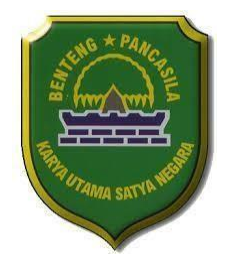

## **PEMERINTAH DAERAH KABUPATEN SUBANG SEKRETARIAT DAERAH BAGIAN PENGADAAN BARANG DAN JASA LAYANAN PENGADAAN SECARA ELEKTRONIK**

Jl. Dewi Sartika No. Subang Phone : 0260-4244254, website: www.lpse.subang.go.id, email: [helpdesk.lpsesubang@yahoo.com](mailto:helpdesk.lpsesubang@yahoo.com)

# **TATA CARA VERIFIKASI AKUN SPSE PENYEDIA PADA LPSE KABUPATEN SUBANG**

## **A. Persiapan Verifikasi**

- 1. Penyedia /pelaku usaha terlebih dahulu mendaftar di laman : *[lpse.subang.go.id](http://lpse.subang.go.id/eproc4)* klik "**Pendaftaran Penyedia**";
- 2. Isikan alamat email dan input kode keamanan, lalu klik "daftar";
- 3. Cek kotak masuk pada email terdaftar, klik "konfirmasi", isi form pendaftaran pelaku usaha, setelah selesai akan muncul notifikasi pemberitahuan "pendaftaran sudah selesai" klik "*oke*";
- 4. *Download* formulir keikutsertaan penyedia dan pendaftaran pada menu: **"Konten Khusus"** laman *[lpse.subang.go.id](http://lpse.subang.go.id/eproc4)*
- 5. Persiapkan berkas persyaratan verifikasi sebagai berikut :
	- *- Print out* formulir keikutsertaan, yang ditandatangan direktur, dicap dan bermaterai Rp. 10.000,-;
	- *-* KTP Direktur;
	- *-* NPWP Perusahaan;
	- *-* Akta Perusahaan, Akta Pendirian dan Akta Perubahan terakhir, beserta pengesahannya.

Semua berkas discan hanya dalam bentuk format **pdf.** dengan rapi dan jelas menggunakan **mesin** *scanner*.

(tidak menggunakan aplikasi *Camscanner* atau aplikasi sejenisnya).

kemudian *file* **pdf.** dokumen tersebut diatas dikirim ke alamat email *lpsekabsubang@gmail.com*

dengan judul : [Verifikasi Penyedia Baru LPSE Subang] Dokumen PT./CV.\*... *(\*nama perusahaan)*.

- 6. Melakukan pengisian buku tamu pada laman : [http://bit.ly/bukutamulpsesubang,](http://bit.ly/bukutamulpsesubang)
- 7. Menunggu konfirmasi dari verifikator melalui email untuk pelaksanaan verifikasi **secara luring** maupun **secara daring**.

### **B. Pelaksanaan Verifikasi**

- Verifikator akan mengecek kelengkapan dan kesesuaian dokumen, apabila sudah lengkap dan sesuai untuk tahapan selanjutnya akan dikonfirmasi via email (mohon cek email secara berkala);
- Pelaksanaan verifikasi secara luring dan/atau secara daring dilaksanakan pada hari dan jam kerja;
- Dipersiapkan dokumen asli perusahaan sesuai dengan persyaratan verifikasi;
- *Hanya Direktur Perusahaan yang melakukan sesi verifikasi secara luring maupun secara daring, dengan kewajiban menunjukkan dan memegang dokumen asli;*
- Verifikasi secara daring dengan menggunakan aplikasi zoom (dapat diunduh pada laman: <https://zoom.us/download>dan akan kami diberikan invitation link zoom);
- Apabila telah sesuai dan lengkap, verifikator akan klik setuju pada sistem SPSE.

### **Catatan :**

*"Segala bentuk modifikasi/pemalsuan dokumen akan kami tindak tegas dan diproses secara hukum."*

Subang, 1 Agustus 2023

TTD

KEPALA LPSE

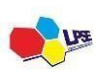

Layanan Pengadaan Secara ElektronikPemerintah Daerah Kabupaten Subang